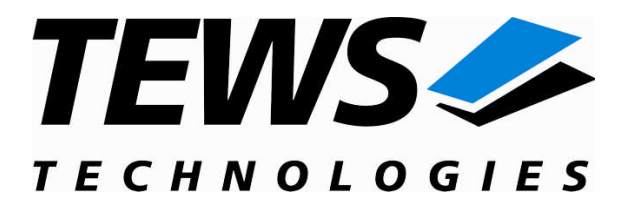

# **TIP830-SW-82**

### **Linux Device Driver**

8 Channel Simultaneous Sampling ADC

Version 1.2.x

### **User Manual**

Issue 1.2.0 July 2009

**TEWS TECHNOLOGIES GmbH TEWS TECHNOLOGIES LLC**

Am Bahnhof 7 25469 Halstenbek, Germany www.tews.com

Phone: +49 (0) 4101 4058 0 Fax: +49 (0) 4101 4058 19 e-mail: info@tews.com

9190 Double Diamond Parkway, Suite 127, Reno, NV 89521, USA www.tews.com

Phone: +1 (775) 850 5830 Fax: +1 (775) 201 0347 e-mail: usasales@tews.com

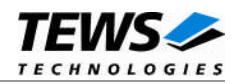

#### **TIP830-SW-82**

Linux Device Driver

8 Channel Simultaneous Sampling ADC

Supported Modules: TIP830

This document contains information, which is proprietary to TEWS TECHNOLOGIES GmbH. Any reproduction without written permission is forbidden.

TEWS TECHNOLOGIES GmbH has made any effort to ensure that this manual is accurate and complete. However TEWS TECHNOLOGIES GmbH reserves the right to change the product described in this document at any time without notice.

TEWS TECHNOLOGIES GmbH is not liable for any damage arising out of the application or use of the device described herein.

2001-2009 by TEWS TECHNOLOGIES GmbH

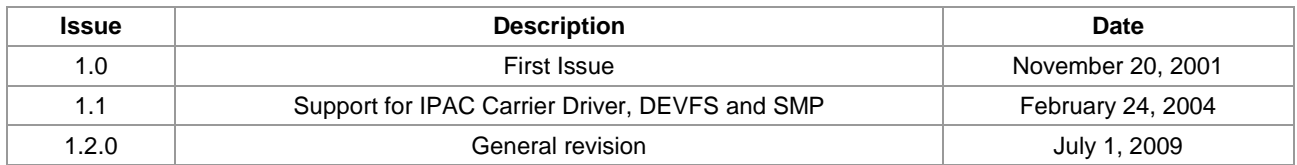

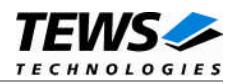

### **Table of Contents**

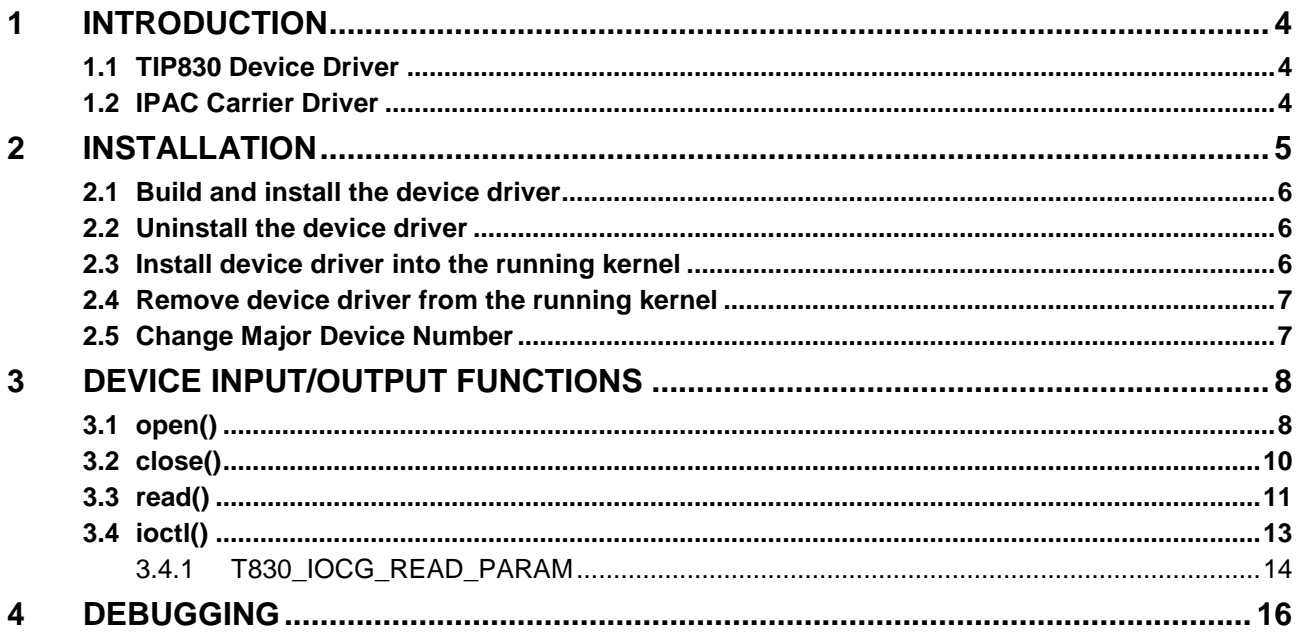

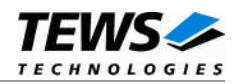

# <span id="page-3-0"></span>**1 Introduction**

### **1.1 TIP830 Device Driver**

<span id="page-3-1"></span>The TIP830-SW-82 Linux device driver allows the operation of the TIP830 8 Channel ADC IndustryPack® modules conforming to the Linux I/O system specification. This includes a deviceindependent basic I/O interface with *open()*, *close()*, *read()* and *ioctl()* functions.

Because the TIP830 device driver is stacked on the TEWS TECHNOLOGIES IPAC carrier driver, it's necessary to install also the appropriate IPAC carrier driver. Please refer to the IPAC carrier driver user manual for further information.

The TIP830-SW-82 device driver supports the following features:

- $\triangleright$  reading converted AD values from the eight input channels with or without data correction
- $\triangleright$  reading module type and correction data from the boards ID PROM

The TIP830-SW-82 device driver supports the modules listed below:

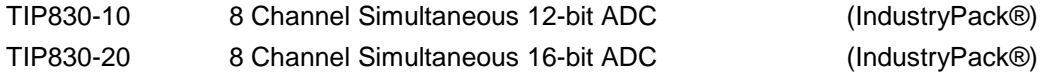

To get more information about the features and use of TIP830 devices it is recommended to read the manuals listed below.

TIP830 User manual TIP830 Engineering Manual CARRIER-SW-82 IPAC Carrier User Manual

### <span id="page-3-2"></span>**1.2 IPAC Carrier Driver**

IndustryPack (IPAC) carrier boards have different implementations of the system to IndustryPack bus bridge logic, different implementations of interrupt and error handling and so on. Also the different byte ordering (big-endian versus little-endian) of CPU boards will cause problems on accessing the IndustryPack I/O and memory spaces.

To simplify the implementation of IPAC device drivers which work with any supported carrier board, TEWS TECHNOLOGIES has designed a so called Carrier Driver that hides all differences of different carrier boards under a well defined interface.

The TEWS TECHNOLOGIES IPAC Carrier Driver CARRIER-SW-82 is part of this TIP830-SW-82 distribution. It is located in directory CARRIER-SW-82 on the corresponding distribution media.

This IPAC Device Driver requires a properly installed IPAC Carrier Driver. Due to the design of the Carrier Driver, it is sufficient to install the IPAC Carrier Driver once, even if multiple IPAC Device Drivers are used.

Please refer to the CARRIER-SW-82 User Manual for a detailed description how to install and setup the CARRIER-SW-82 device driver, and for a description of the TEWS TECHNOLOGIES IPAC Carrier Driver concept.

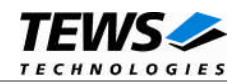

## <span id="page-4-0"></span>**2 Installation**

Following files are located on the distribution media:

Directory path '.\TIP830-SW-82\':

TIP830-SW-82-1.2.0.pdf PDF copy of this manual ChangeLog.txt Release history Release.txt Release information

TIP830-SW-82-SRC.tar.gz GZIP compressed archive with driver source code

For installation the files have to be copied to the desired target directory.

The GZIP compressed archive TIP830-SW-82-SRC.tar.gz contains the following files and directories:

Directory path './tip830/':

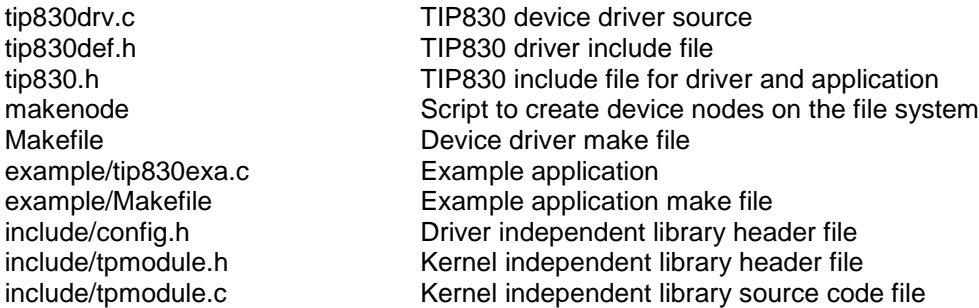

In order to perform an installation, extract all files of the archive TIP830-SW-82-SRC.tar.gz to the desired target directory. The command 'tar -xzvf TIP830-SW-82-SRC.tar.gz' will extract the files into the local directory.

- Login as *root* and change to the target directory
- Copy tip830.h to */usr/include*

**Before building a new device driver, the TEWS TECHNOLOGIES IPAC carrier driver must be installed properly, because this driver includes the header file** *ipac\_carrier.h***, which is part of the IPAC carrier driver distribution. Please refer to the IPAC carrier driver user manual in the directory path** *CARRIER-SW-82* **on the distribution media.**

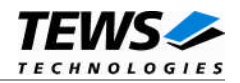

### <span id="page-5-0"></span>**2.1 Build and install the device driver**

- Login as *root*
- Change to the target directory
- To create and install the driver in the module directory */lib/modules/<version>/misc* enter:

#### **# make install**

**For Linux kernel 2.6.x, there may be compiler warnings claiming some undefined ipac\_\* symbols. These warnings are caused by the IPAC carrier driver, which is unknown during compilation of this TIP driver. The warnings can be ignored.**

 Also after the first build we have to execute *depmod* to create a new dependency description for loadable kernel modules. This dependency file is later used by *modprobe* to automatically load the correct IPAC carrier driver modules.

#### **# depmod -aq**

### **2.2 Uninstall the device driver**

- <span id="page-5-1"></span>Login as *root*
- Change to the target directory
- To remove the driver from the module directory */lib/modules/<version>/misc* enter:

#### **# make uninstall**

Update kernel module dependency description file

#### **# depmod -aq**

### **2.3 Install device driver into the running kernel**

<span id="page-5-2"></span> To load the device driver into the running kernel, login as root and execute the following commands:

#### **# modprobe tip830drv**

 After the first build or if you are using dynamic major device allocation it is necessary to create new device nodes on the file system. Please execute the script file *makenode* to do this. If your kernel has enabled a device file system (devfs or sysfs with udev) then you have to skip running the *makenode* script. Instead of creating device nodes from the script the driver itself takes creating and destroying of device nodes in its responsibility.

#### **# sh makenode**

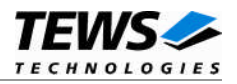

On success the device driver will create a minor device for each TIP830 module found. The first TIP830 can be accessed with device node /dev/tip830\_0, the second TIP830 can be accessed with device node /dev/tip830\_1 and so on.

The allocation of device nodes to physical TIP830 modules depends on the search order of the IPAC carrier driver. Please refer to the IPAC carrier user manual.

**Loading of the TIP830 device driver will only work if kernel KMOD support is installed, necessary carrier board drivers already installed and the kernel dependency file is up to date. If KMOD support is not available you have to build either a new kernel with KMOD installed or you have to install the IPAC carrier kernel modules manually in the correct order (please refer to the IPAC carrier driver user manual).**

### **2.4 Remove device driver from the running kernel**

<span id="page-6-0"></span> To remove the device driver from the running kernel login as root and execute the following command:

#### **# modprobe tip830drv -r**

If your kernel has enabled a dynamic device file system all /dev/tip830\_x nodes will be automatically removed from your file system after this.

**Be sure that the driver is not opened by any application program. If opened you will get the response ´´***tip830drv: Device or resource busy***´´ and the driver will still remain in the system until you close all opened files and execute** *modprobe -r* **again.**

### **2.5 Change Major Device Number**

<span id="page-6-1"></span>The TIP830 driver uses dynamic allocation of major device numbers by default. If this is not suitable for the application it is possible to define a major number for the driver. If the kernel has enabled a dynamic device file system the driver will not use the symbol TIP830\_MAJOR.

To change the major number edit the file tip830.c, change the following symbol to appropriate value and enter **make install** to create a new driver.

**TIP830\_MAJOR** Valid numbers are in range between 0 and 255. A value of 0 means dynamic number allocation.

Example:

#define TIP830\_MAJOR 122

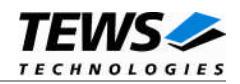

# <span id="page-7-0"></span>**3 Device Input/Output functions**

<span id="page-7-1"></span>This chapter describes the interface to the device driver I/O system.

### **3.1 open()**

#### **NAME**

open() - open a file descriptor

#### **SYNOPSIS**

#include <fcntl.h>

int open (const char \*filename, int flags)

#### **DESCRIPTION**

The open function creates and returns a new file descriptor for the file named by *filename*. The *flags* argument controls how the file is to be opened. This is a bit mask; you create the value by the bitwise OR of the appropriate parameters (using the | operator in C). See also the GNU C Library documentation for more information about the open function and open flags.

#### **EXAMPLE**

```
int fd;
fd = open("/dev/tip830_0", 0_RDWR);if (fd < 0){
    /* handle open error */
}
```
#### **RETURNS**

The normal return value from open is a non-negative integer file descriptor. In the case of an error, a value of –1 is returned. The global variable *errno* contains the detailed error code.

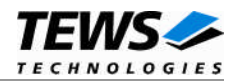

#### **ERRORS**

ENODEV The requested minor device does not exist.

This is the only error code returned by the driver, other codes may be returned by the I/O system during open. For more information about open error codes, see the *GNU C Library description – Low-Level Input/Output*.

#### **SEE ALSO**

GNU C Library description – Low-Level Input/Output

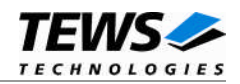

### <span id="page-9-0"></span>**3.2 close()**

#### **NAME**

close() – close a file descriptor

#### **SYNOPSIS**

#include <unistd.h>

int close (int filedes)

#### **DESCRIPTION**

The close function closes the file descriptor *filedes*.

#### **EXAMPLE**

```
int fd;
if (close(fd) != 0){
    /* handle close error */
}
```
#### **RETURNS**

The normal return value from close is 0. In the case of an error, a value of –1 is returned. The global variable *errno* contains the detailed error code.

#### **ERRORS**

ENODEV The requested minor device does not exist.

This is the only error code returned by the driver, other codes may be returned by the I/O system during close. For more information about close error codes, see the *GNU C Library description – Low-Level Input/Output*.

#### **SEE ALSO**

GNU C Library description – Low-Level Input/Output

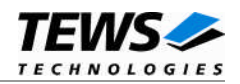

### <span id="page-10-0"></span>**3.3 read()**

#### **NAME**

read() – read from a device

#### **SYNOPSIS**

#include <unistd.h> #include <tip830.h>

ssize\_t read(int filedes, void \*buffer, size\_t size)

#### **DESCRIPTION**

The read function starts an AD conversion and returns the converted values in a read buffer to the caller.

A pointer to the callers read buffer (T830\_RW\_BUFFER) and the size of this structure is passed by the parameters buffer and size to the device.

typedef struct

{

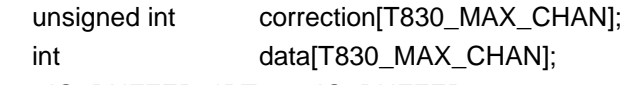

} T830\_IO\_BUFFER, \*PT830\_IO\_BUFFER;

#### *correction*

If the corresponding entry of this array contains the value of *T830\_CORR* the driver performs an automatic offset and gain correction with factory calibration data stored in the TIP830 ID-PROM, otherwise the value should be *T830\_NOCORR*. Index 0 specifies channel 1, index 1 specifies channel 2 and so on.

#### *data*

…

The analog input values read from the ADC channels are returned in this array. The analog data is returned as sign extended two's complement integer value with 16-bit resolution, also if there is a 12bit-ADC if using TIP830-10. Index 0 specifies channel 1, index 1 specifies channel 2 and so on.

#### **EXAMPLE**

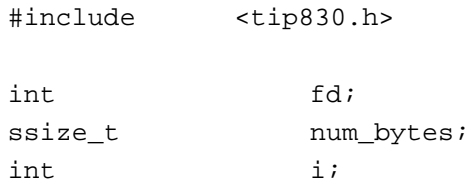

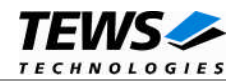

```
/* use correction for channel 1, 3, 5, 7 */T830_IO_BUFFER adc_buf =
    {{T830_CORR , 0, T830_CORR , 0, T830_CORR , 0, T830_CORR , 0},
     \{,,,,,,,}};
num_bytes = read(fd, &adc_buf, sizeof(adc_buf));
/* Check the result of the last device I/O operation */
if (num bytes > 0) {
    for (i = 0; i < T830 MAX CHAN; i++) {
         printf("ADC Ch%d Value = d\n", i, adc_buf.data[i]);
    }
}
else {
    printf("Read failed --> Error = %d\n", errno);
}
```
#### **RETURNS**

…

On success read returns the size of the structure T830\_IO\_BUFFER. In the case of an error, a value of –1 is returned. The global variable *errno* contains the detailed error code.

#### **ERRORS**

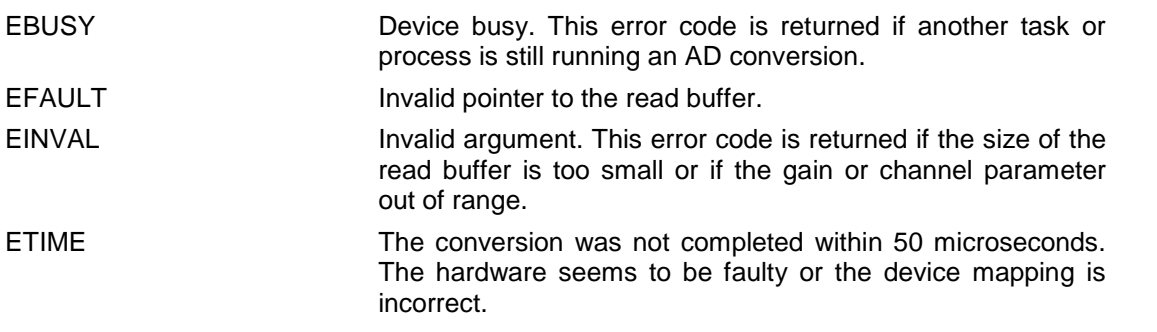

#### **SEE ALSO**

GNU C Library description – Low-Level Input/Output

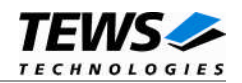

### <span id="page-12-0"></span>**3.4 ioctl()**

#### **NAME**

ioctl() – device control functions

#### **SYNOPSIS**

#include <sys/ioctl.h> #include <tip830.h>

int ioctl(int filedes, int request [, void \*argp])

#### **DESCRIPTION**

The **ioctl** function sends a control code directly to a device, specified by *filedes*, causing the corresponding device to perform the requested operation.

The argument *request* specifies the control code for the operation. The optional argument *argp* depends on the selected request and is described for each request in detail later in this chapter.

The following ioctl codes are defined in tip830.h:

**Symbol Meaning** TIP830\_IOCG\_READ\_PARAM Read module parameters See behind for more detailed information on each control code.

#### **RETURNS**

On success, zero is returned. In the case of an error, a value of –1 is returned. The global variable *errno* contains the detailed error code.

#### **ERRORS**

EINVAL Invalid argument. This error code is returned if the requested ioctl function is unknown. Please check the argument request.

Other function dependent error codes will be described for each ioctl code separately. Note, the TIP830 driver always returns standard Linux error codes.

#### **SEE ALSO**

ioctl man pages

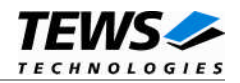

#### <span id="page-13-0"></span>**3.4.1 T830\_IOCG\_READ\_PARAM**

#### **NAME**

T830\_IOCG\_READ\_PARAM - Read module parameter

#### **DESCRIPTION**

This ioctl function reads the module type and calibration data of the TIP830 associated with the open file descriptor, *filedes*, into the parameter buffer pointed to by *argp.*

The parameter buffer (*T830\_PARAM\_BUFFER* ) has the following layout:

typedef struct

{

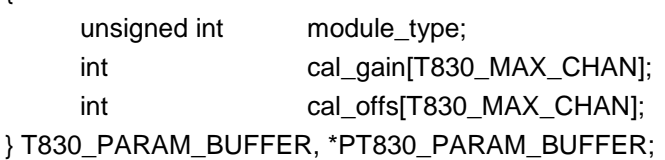

#### *module\_type*

This parameter receives the type code (10 or 20) of the associated TIP830.

*cal\_gain*

Receives the gain error of the channel specified with the array index in the unit 1 LSB (see also Hardware User Manual). Index 0 specifies the gain error of channel 1, index 1 specifies the gain error of channel 2 and so on.

#### *cal\_offs*

Receives the offset (zero) error of the channel specified with the array index in the unit 1 LSB (see also Hardware User Manual). Index 0 specifies the offset error of channel 1, index 1 specifies the offset error of channel 2 and so on.

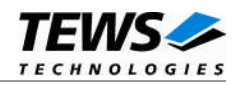

#### **EXAMPLE**

```
#include <tip830.h>
int fd;
int result;
T830_PARAM_BUFFER param_buf;
result = ioctl(fd, T830_IOCG_READ_PARAM, &param_buf);
/* Check the result of the last device I/O control operation */
if (result >= 0) {
    printf("Read module parameter successful\n");
}
else {
    printf("Read parameter failed --> Error = %d\n", errno);
}
```
#### **ERRORS**

EFAULT **Invalid pointer to the read buffer.** 

#### **SEE ALSO**

ioctl man pages

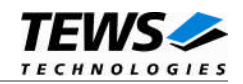

# <span id="page-15-0"></span>**4 Debugging**

For debugging output see tip830drv.c. You will find the following symbol:

#undef TIP830\_DEBUG\_VIEW

To enable a debug output replace "undef" with "define".

The TIP830\_DEBUG\_VIEW symbol controls debugging output of the driver.

TIP830 - 8 Channel Simultaneous Sampling ADC - version 1.2.0 (2009-07-01) TIP830 : Probe new TIP830 mounted on <TEWS TECHNOLOGIES - (Compact)PCI IPAC Carrier> at slot A

TIP830 : IP I/O Memory Space 00000000 : FF 12 FF C0 FF 00 FF 04 FF 12 FF C2 FF 00 FF 01 00000010 : FF FF FF FD FF 12 FF CC FF 12 FF CE FF FF FF FE 00000020 : FF FF FF FE

TIP830 : IP ID Memory Space 00000000 : FF 49 FF 50 FF 41 FF 43 FF B3 FF 07 FF 10 FF 00 00000010 : FF 00 FF 00 FF 1C FF 89 FF 0A FF 08 FF 08 FF 09 00000020 : FF 08 FF 07 FF 08 FF 07 FF D2 FF B4 FF BC FF A9 00000030 : FF 0C FF DA FF 00 FF FE FF 00 FF 00 FF 00 FF 00